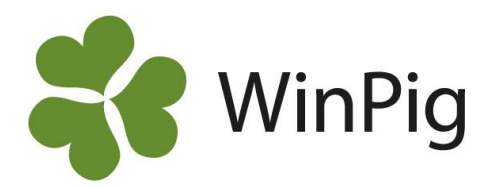

# Filtrera fram specifika registreringar

*Ovanför registreringskolumnerna i WinPig finns det en grön rad som kallas filterraden. Genom att skriva i* denna rad så kan specifika registreringar sökas/filtreras fram. Dessutom går det att högerklicka i en kolumn i *den gröna filterraden och få ytterligare val som förenklar och utvidgar din sökning/filtrering. Detta kan till* exempel användas för att söka efter ett djur eller för att filtrera fram specifika resultat under en viss period. *Filterraden finns i de flesta fönster i WinPig.*

## **Filterikonen**

Om filterikonen  $\mathbb T$  är möjlig att användas i WinPigfönstret, så hittas den högst upp till höger i menyfältet (markerad med rött i bild 1). Klicka på ikonen så visas/döljs filterraden.

#### Bild 1. Filterikonen i menyfältet Betäckning: PigVision

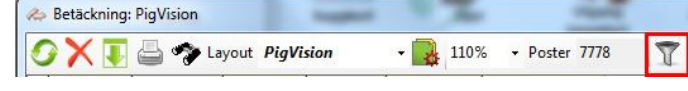

## **Filterraden**

Genom att skriva en specifik registrering i filterraden så filtreras endast den information som matchar med sökningen fram. Skriv till exempel ett datum i datumkolumnen (se bild 2) eller ett suggnummer i djurnummerkolumnen (se bild 3). Flera filter kan användas samtidigt.

**OBS!** Det går endast att söka i de kolumner som är gröna, d.v.s. de kolumner som är röda är filtrering/sökning inte möjlig.

### **Högerklicka i filterraden**

När man högerklickar i en kolumn i filterraden så kommer det fram filtrerings-/sökval (se bild 4). Dessa val varierar mellan kolumner för att det ska passa den specifika registreringen. Exemplet i bild 4 visar de olika filtreringsvalen som kan väljas i datumkolumnen. Exemplet i bild 5 visar de filtreringsvalen som kan väljas i djurnummerkolumnen.

Bild 4. Högerklicka i filteraden i datumkolumnen för filtreringsval som är anpassade för datum

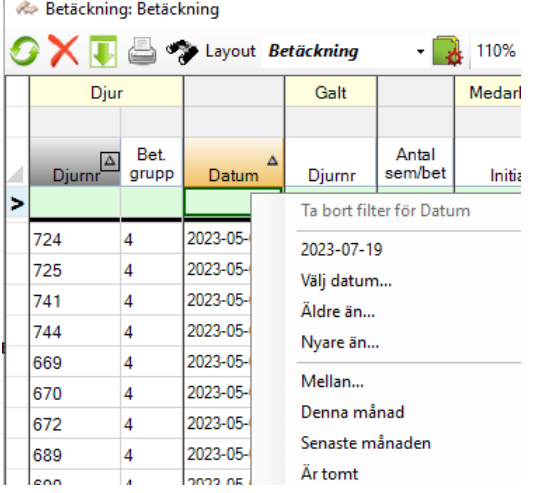

Bild 2. Filtrera fram på datum Bild 3. Filtrera fram på suggnr

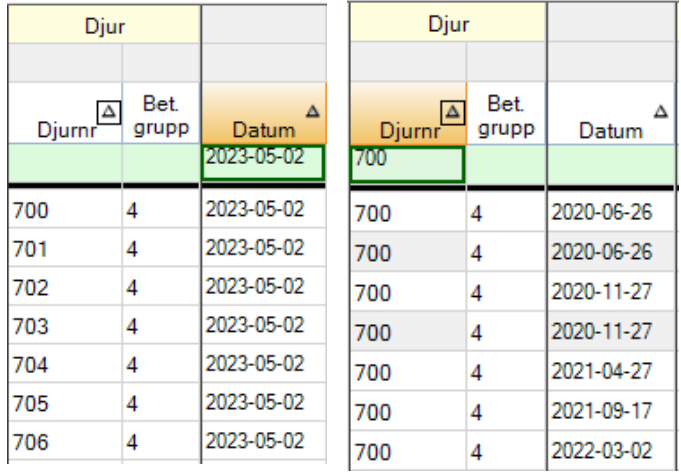

Bild 5. Högerklicka i filteraden i djurnummerkolumnen för filtreringsval som är anpassade för djurnummer

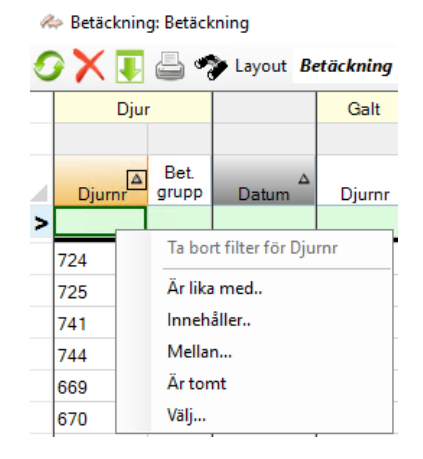

WinPig Support, Gård & Djurhälsan, Kungsängens gård, 753 23 Uppsala, 018-12 66 40 winpig@gardochdjurhalsan.se www.winpig.se

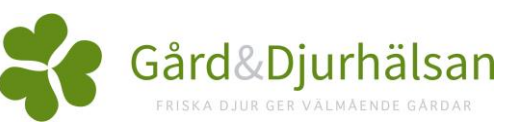